# **1. Product Introduction**

Thank you for purchasing Modbus Duo Box. This manual contains instructions and warnings that should be followed during the installation, operating and storage of the card. Please keep this manual for further reference.

## **Applicable models:**

Off-grid inverter 5KW

Before installation, please make sure this Modbus Duo Box is compatible to your existing inverter.

This external box can provide more communication capability for the inverter to lithium battery and monitoring software. Here are the detailed functions:

- Via the communication between the inverter and lithium battery, it's able to re-configure the charging voltage, charging current, battery discharge cut-off voltage and max. discharge current based on the lithium battery parameters.
- Have unit start or stop charging depending on the status of lithium battery.
- **•** Monitoring software

#### **Special Precautions**

- If this box must be stored prior to installation; storage must be in a dry place
- The admissible storage temperature range is from -10°C to +70°C.

# **2. Unpacking and Overview**

# **2-1. Package Contents**

Before installation, please inspect the unit. Be sure that nothing inside the package is damaged. You should have received the following items inside of package:

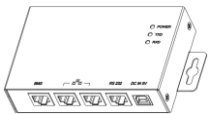

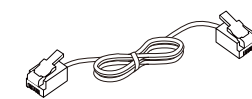

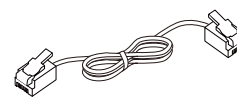

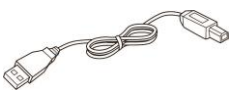

Modbus Duo Box RJ45 cable (black) RJ45 cable (gray) Manual \*For BMS function \*To connect inverter and box

USB cable

**Note:** This supplied RJ45 cable is custom-made.

# **2-2. Product Overview**

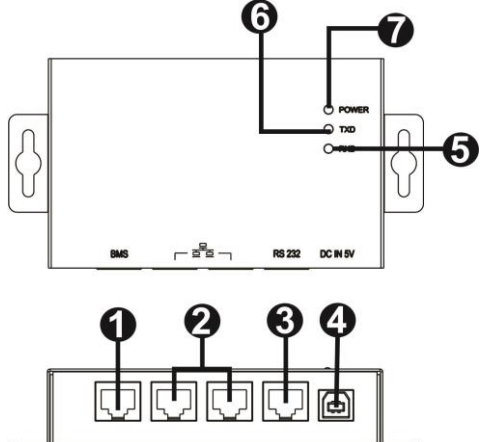

BMS port (Refer to section 3 for the details).

**@RS485-Monitor port (Refer to section 4 for the details).** 

- **ORS232 port**
- **3** 5V DC input
- **ORS232 RXD LED**
- $\bigcirc$ RS232 TXD LED
- **O** Power indicator

# **3. Interface Configuration**

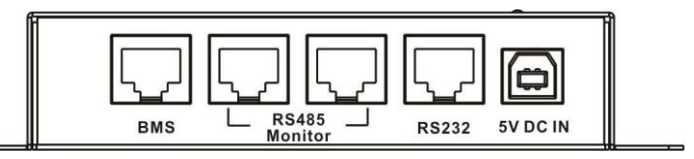

# RS485-BMS pin configuration on Modbus Duo Box:

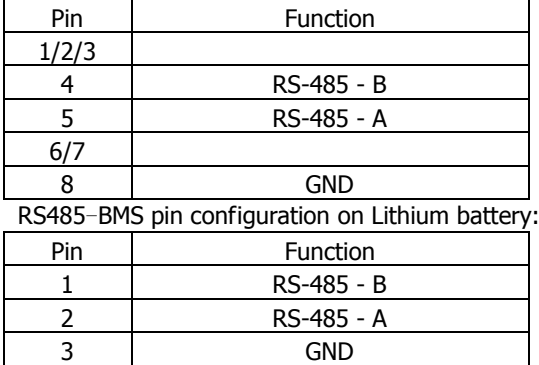

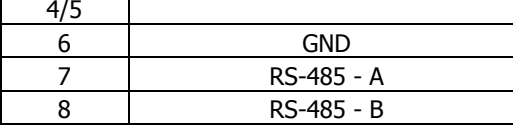

RS232 Pin Configuration:

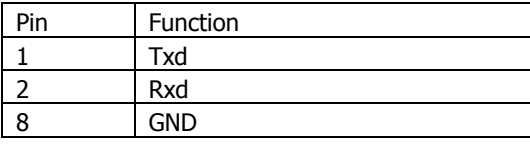

USB spec

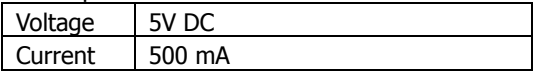

# **4. BMS Configuration**

# **4-1. Communication Format Configuration**

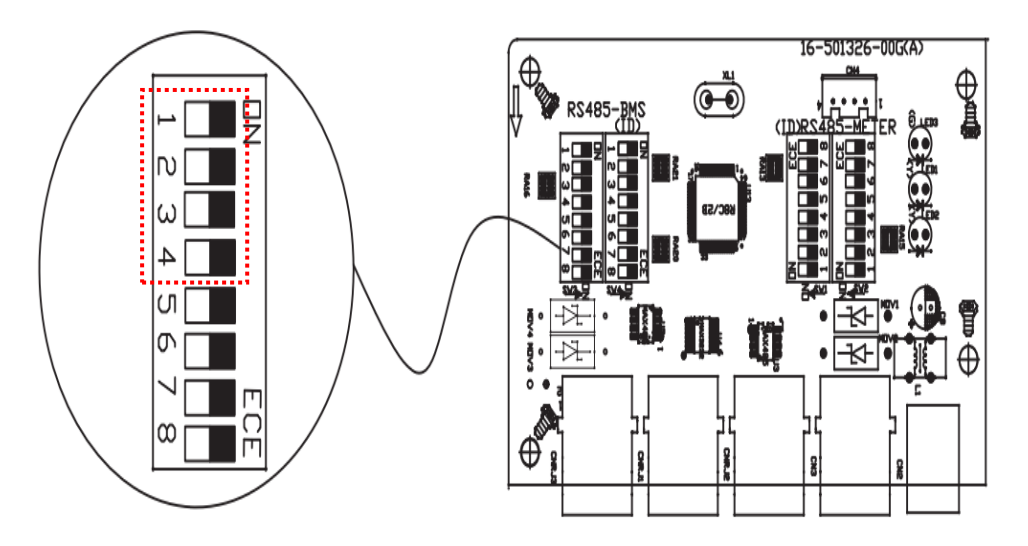

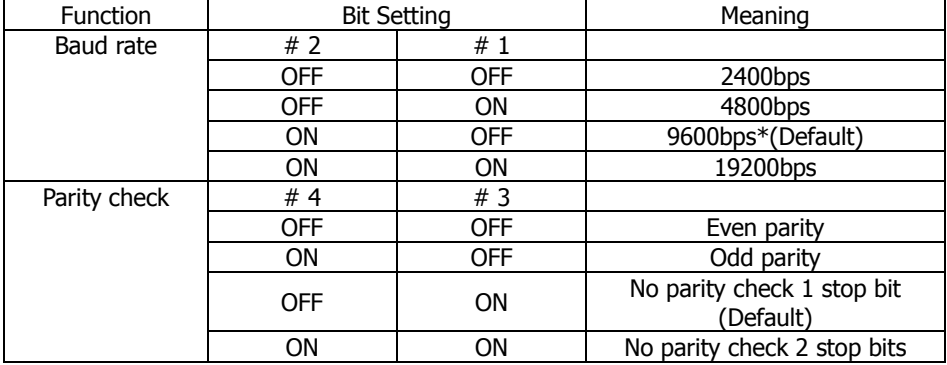

**\*It's request to use 9600bps baud rate and no parity check1 stop bit if using BMS port. The bit setting should be # 1 as OFF, # 2 as ON, # 3 as ON and # 4 as OFF.**

## **4-2. BMS Resistance Configuration**

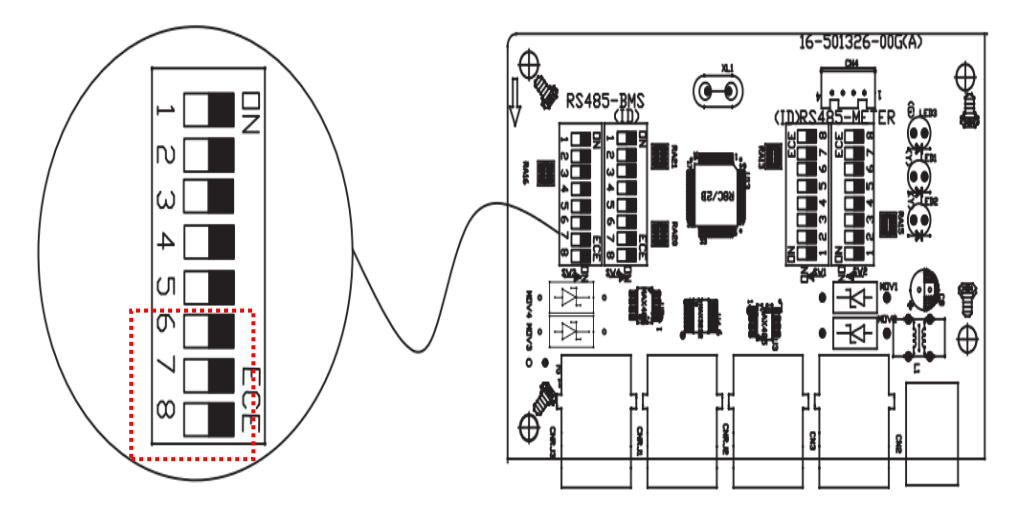

There are three bits (#6, #7 and #8) to configure the BMS resistance. From [top](../../my_soft_install/æéè¯å¸/Dict/7.5.2.0/resultui/dict/) [to](../../my_soft_install/æéè¯å¸/Dict/7.5.2.0/resultui/dict/) [bottom,](../../my_soft_install/æéè¯å¸/Dict/7.5.2.0/resultui/dict/) it's 1 to 8 as shown left. When the switch is pushed left, the bit is set to "OFF". Otherwise, the bit is set as "ON".

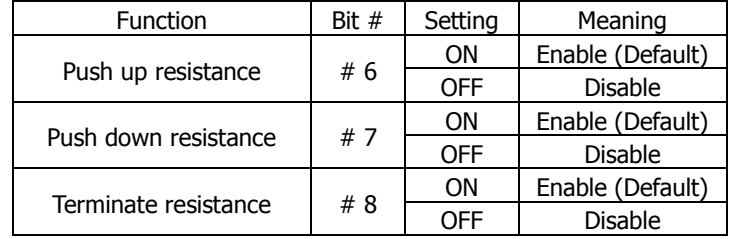

#### **4-3. SW4 Reset**

All of dip switches in SW4 should be switched to "OFF" or "ON" status.

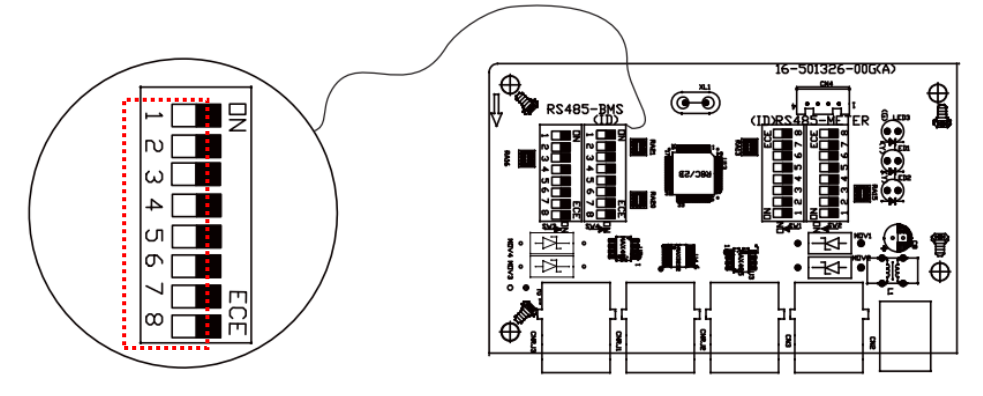

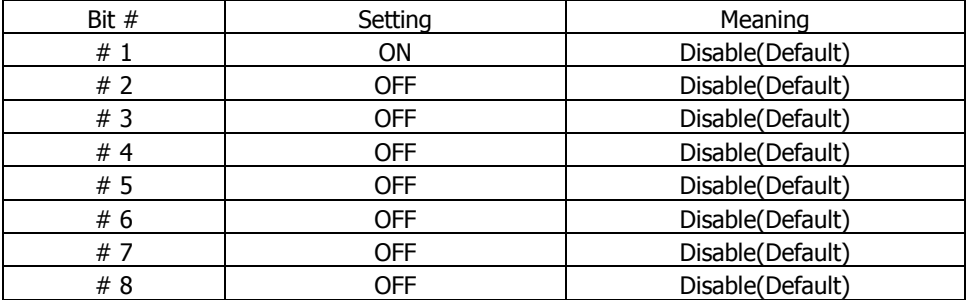

# **4-4. Lithium battery communication configuration**

1. ADD Switch: There are 4 ADD switches on Lithium battery to define different baud rate and battery group address. If switch position is turned to bottom for "OFF" position, it means "0". If switch position is turned to upper for "ON" position, it means "1".

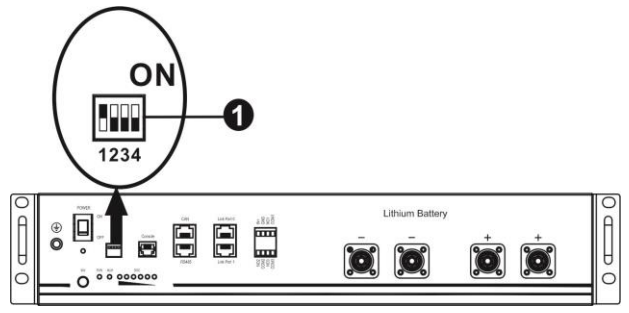

Dip 1 is "ON" to represent the baud rate 9600.

• Dip 2, 3 and 4 are to set up battery group address.

Dip switch 2, 3 and 4 on master battery (first battery) are to set up or change the group address.

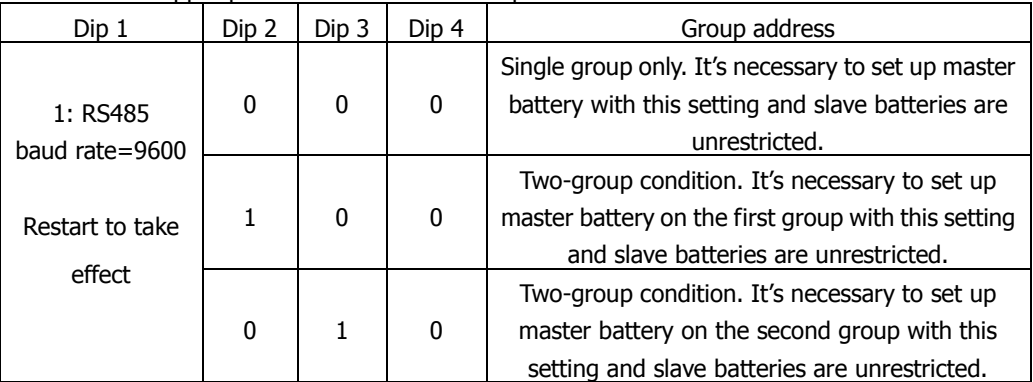

**NOTE:** "1" is upper position and "0" is bottom position.

**NOTE:** The maximum groups of lithium battery is 2 and for maximum number for each group, please check with battery manufacturer.

## **4-5. Active Function**

This function is to activate lithium battery automatically while commissioning. After battery wiring and commissioning is successfully, if battery is not detected and active function is enabled in bundled software, the inverter will automatically activate battery if the inverter is powered on.

# **5. RS485-Monitor Configuration**

#### **5.1 Machine ID Configuration**

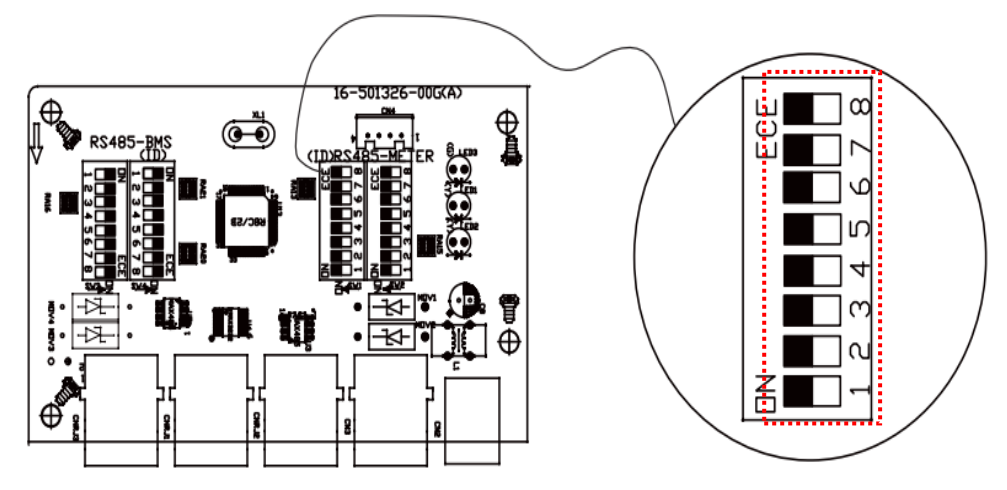

There are eight bits to present ID of each box. Use SW1 to set machine ID. From top to bottom, it's 8 to 1. As shown, when the switch is pushed left as "ON" position, the value of this bit is set to "one". Otherwise, the value of the bit is set as zero when the switch is pushed to right as "OFF" position. The ID of modbus duo box is set to 0x01 as chart. Please check appendix for detailed ID no. and SW1 setting.

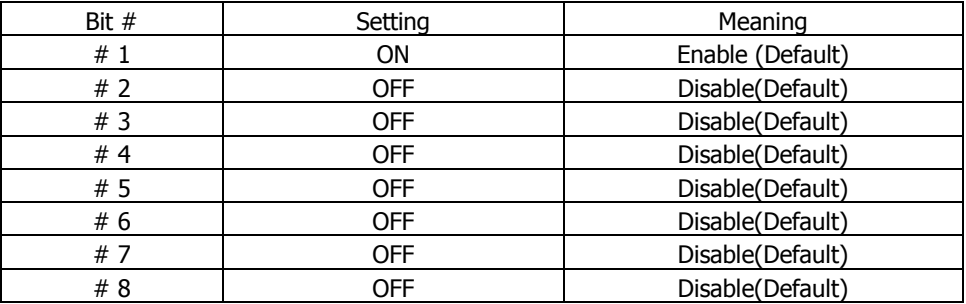

# **5.2 Communication Format Configuration**

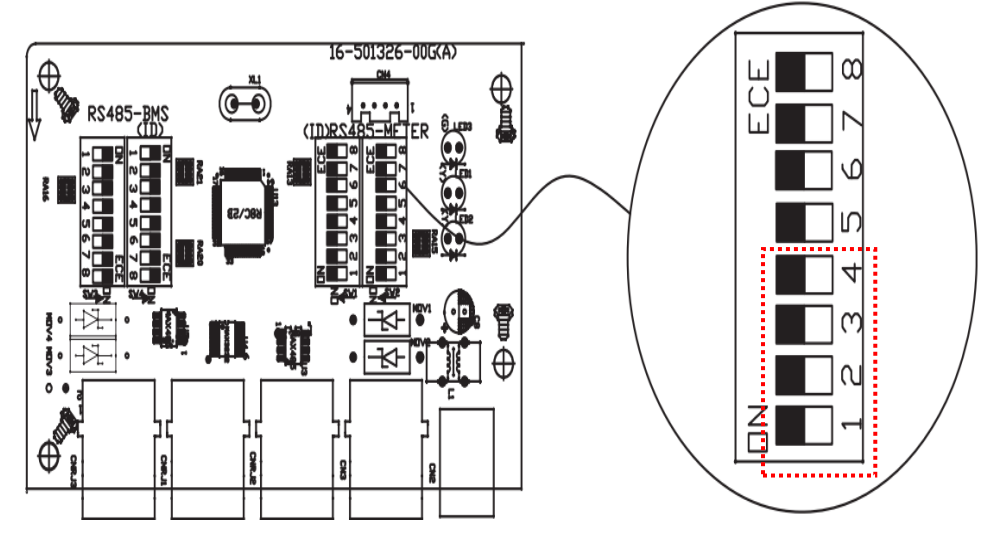

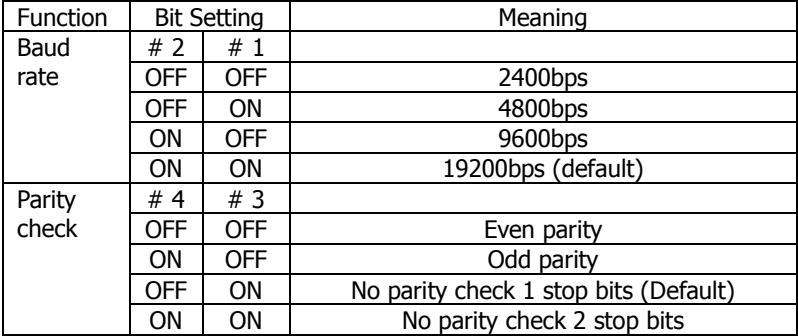

# **5.3 RS485-Monitor Resistance Configuration**

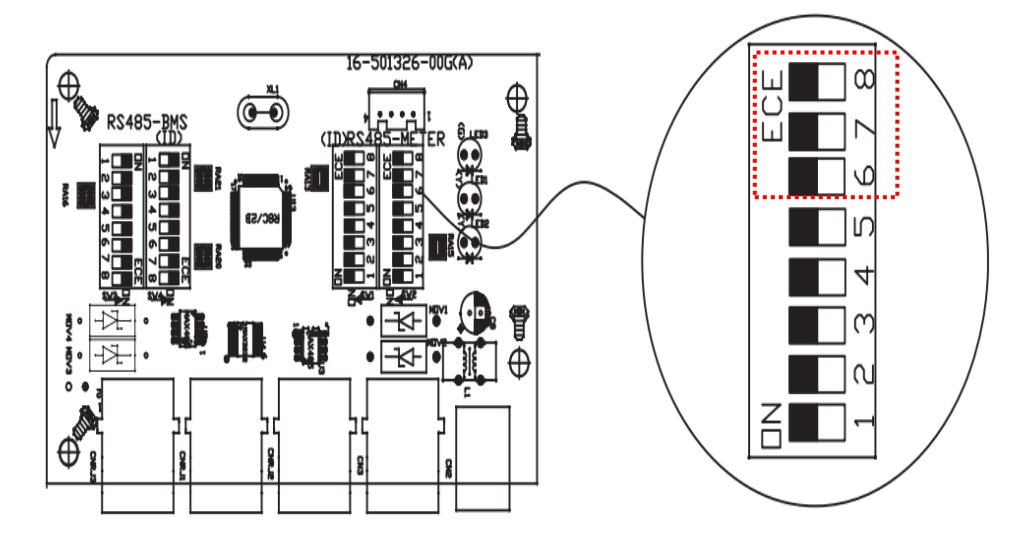

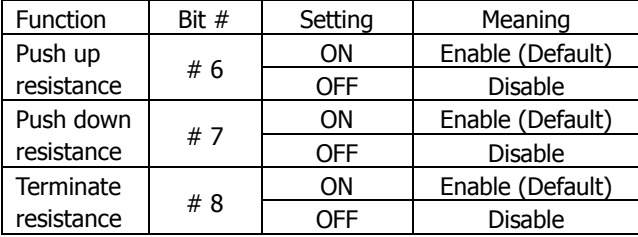

# **6. Connection and Operation**

First, please use one RS-485 to RS-232 converter or RS-485 to Modbus/TCP converter as media converter between Modbus duo box and computer. Please follow below chart for wiring connection between RJ45 and media converter:

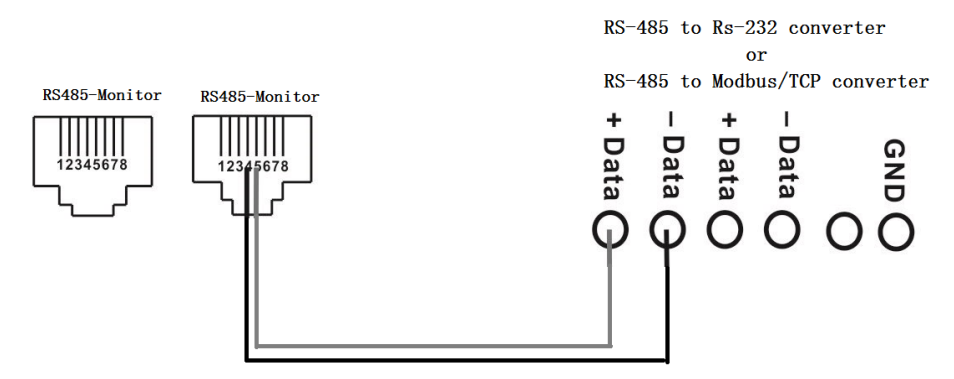

# **Wiring connection between RJ45 and media converter**

Then, follow chapter 4 and 5 to configure RS485-Monitor and BMS ports. After configuration, please install this box with inverter and Lithium battery by following below steps.

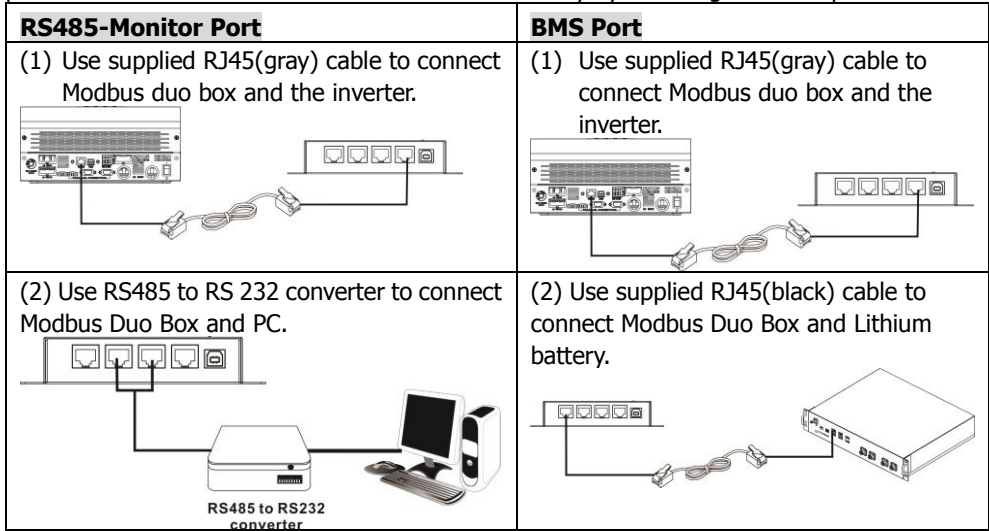

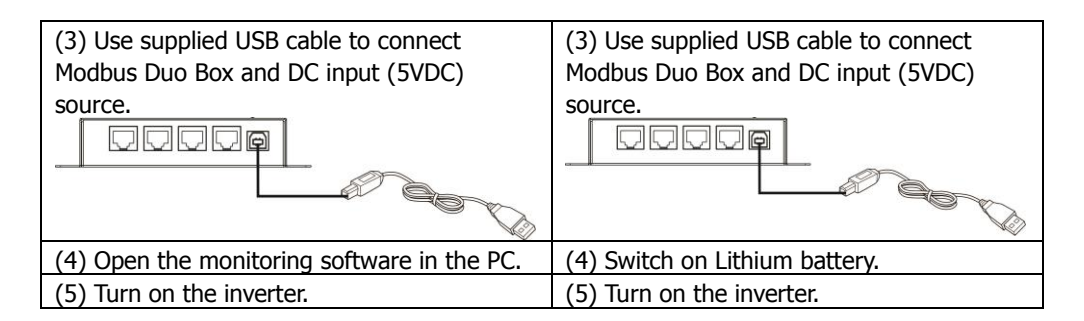

After all wires are connected well and the communication between the inverter and battery is successful, it will show frame of battery icon ( $\Box$ ) or  $\Box$ ) flashing or "Li" battery icon  $\left(\begin{array}{c} \bullet & \bullet \\ \bullet & \bullet \end{array}\right)$  lighting on the LCD screen.

# **APPENDIX: Machine ID Configuration Table (SW1) √=ON ×=OFF**

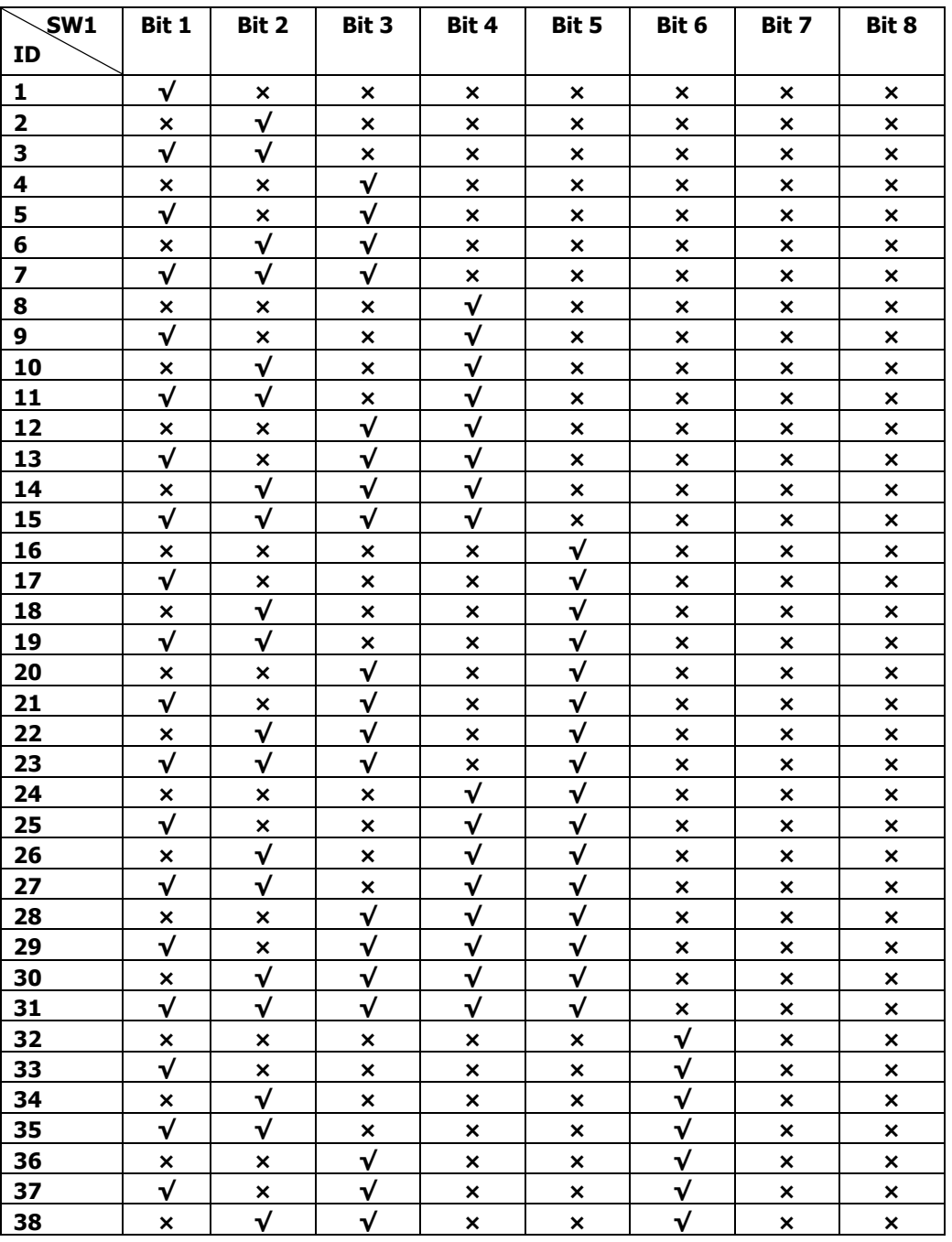

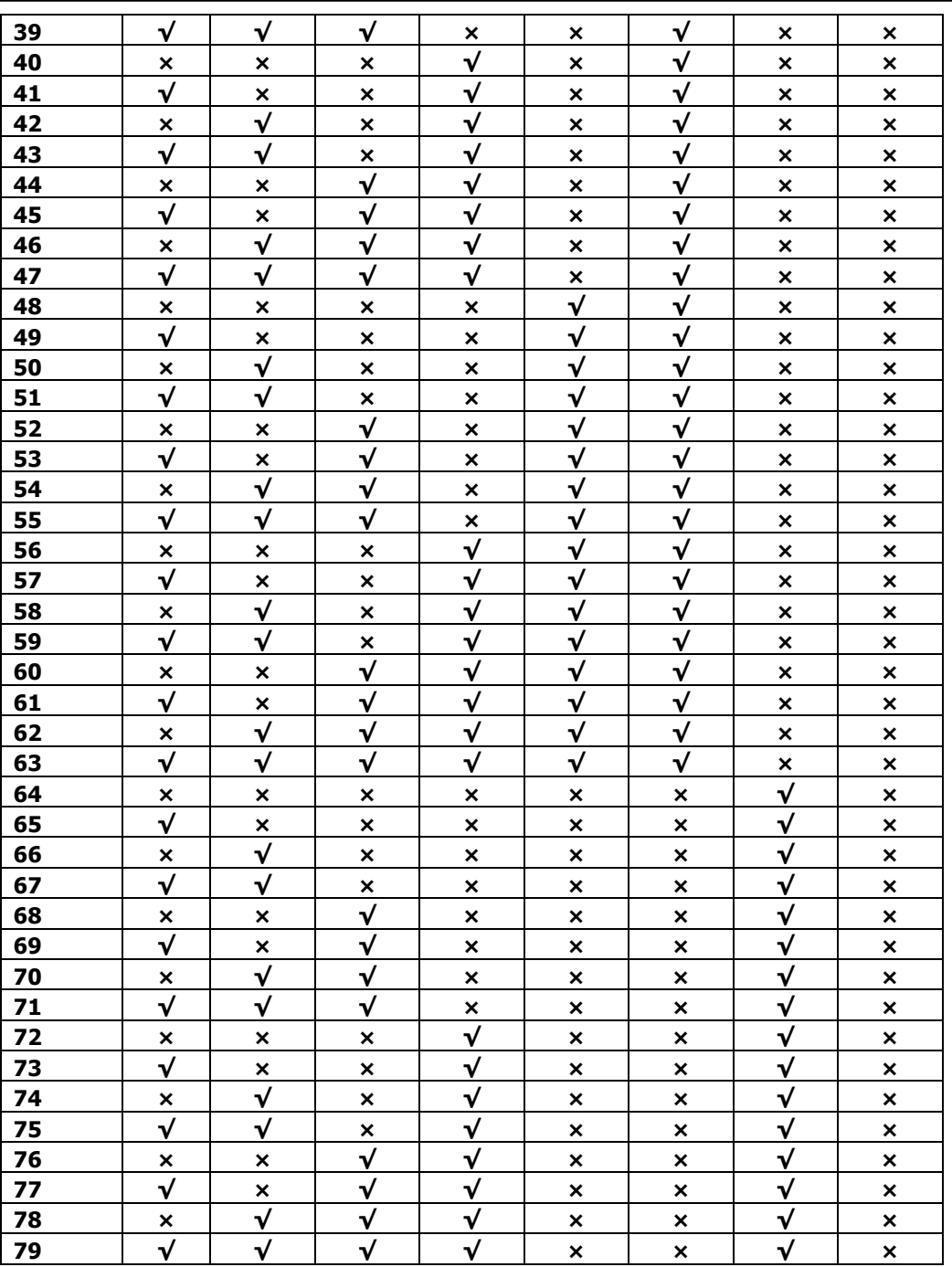

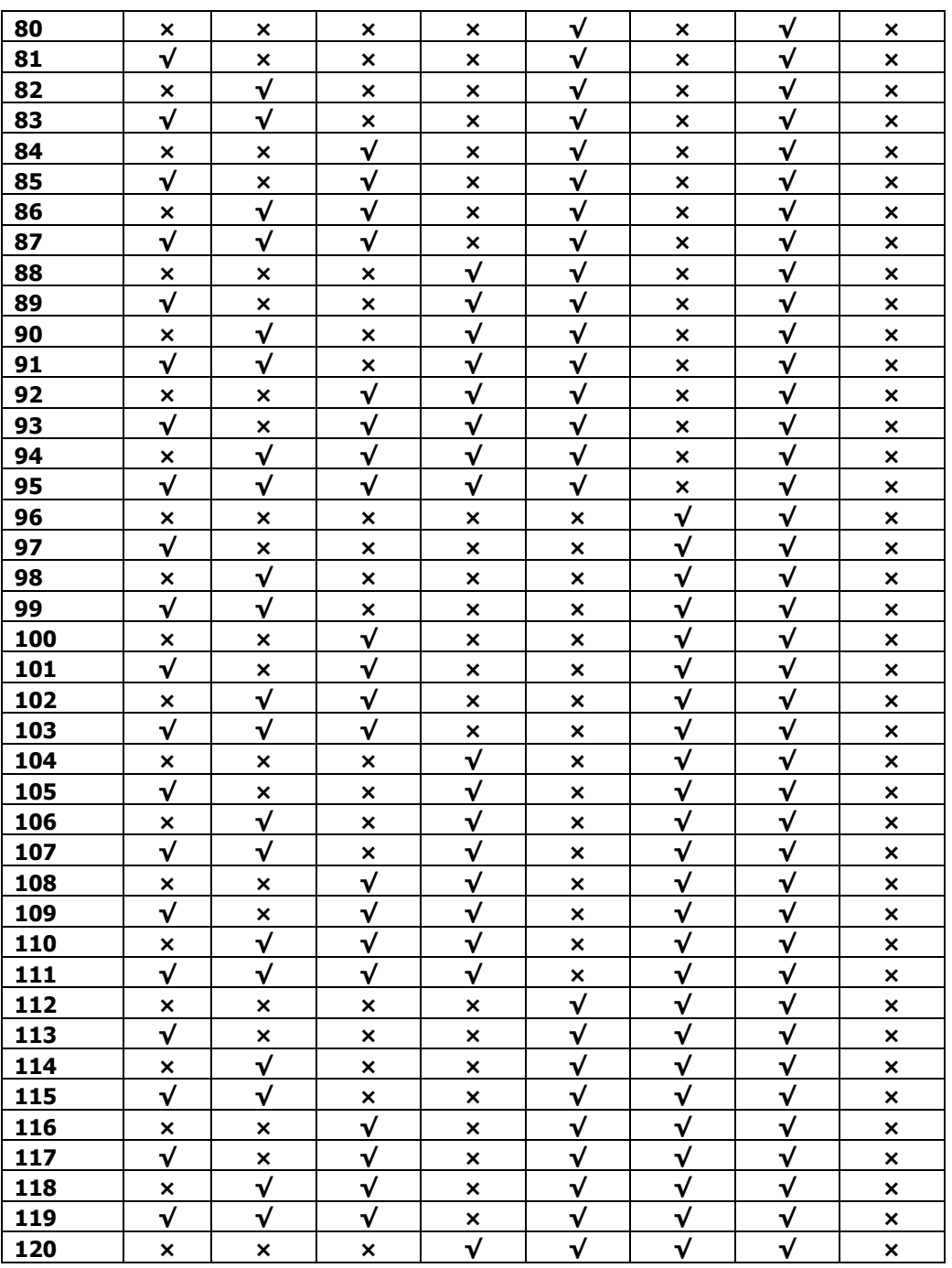

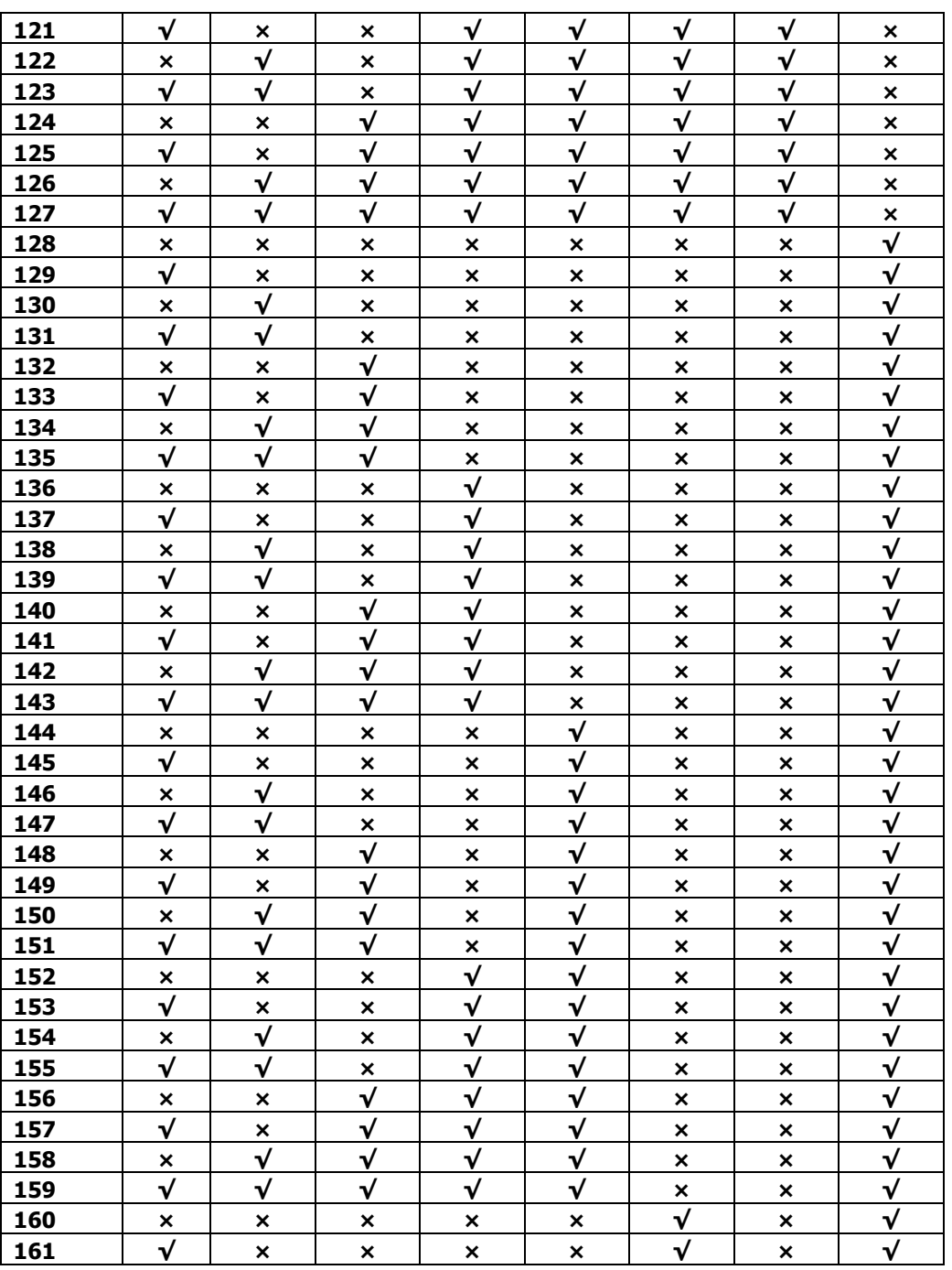

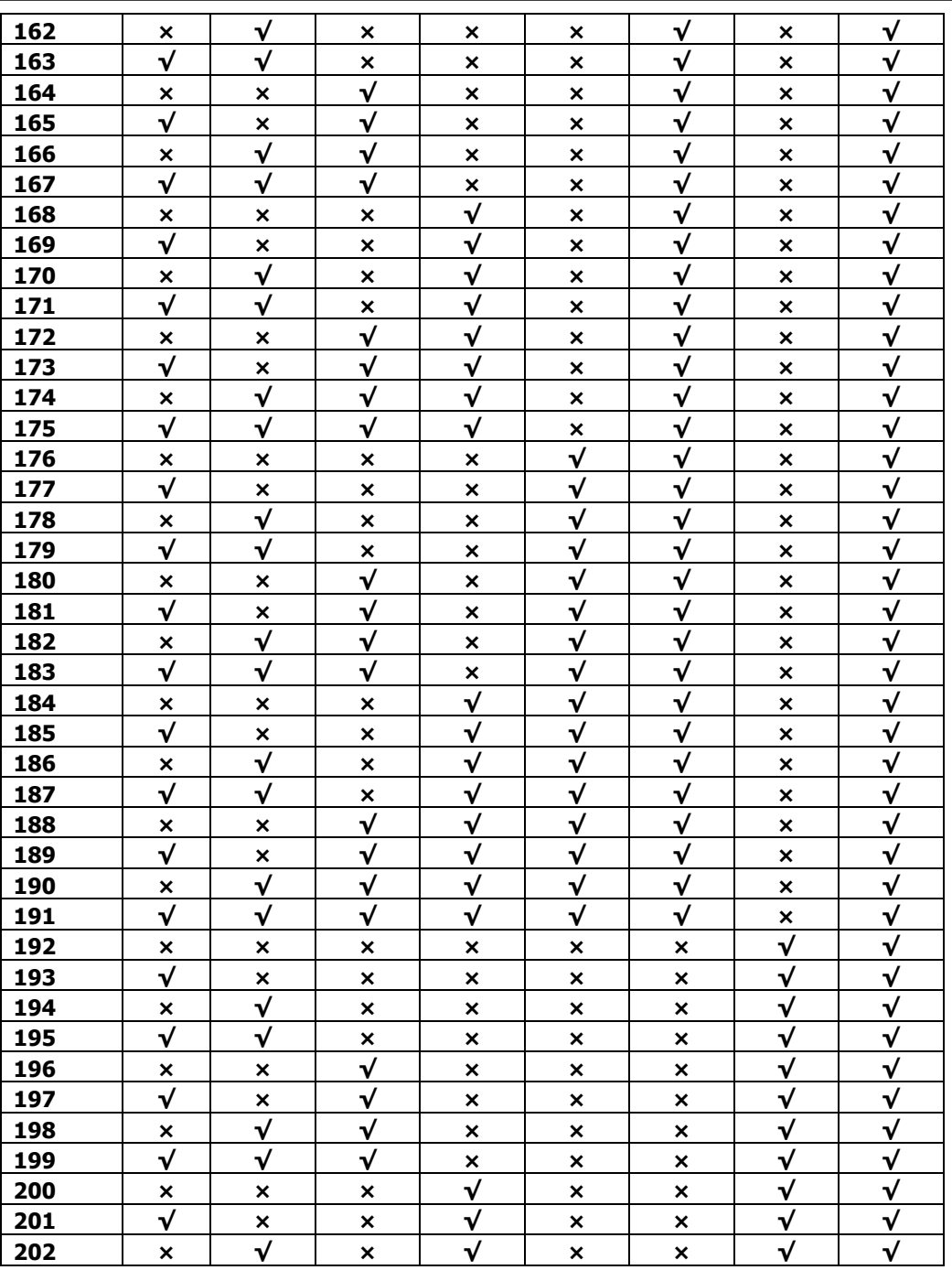

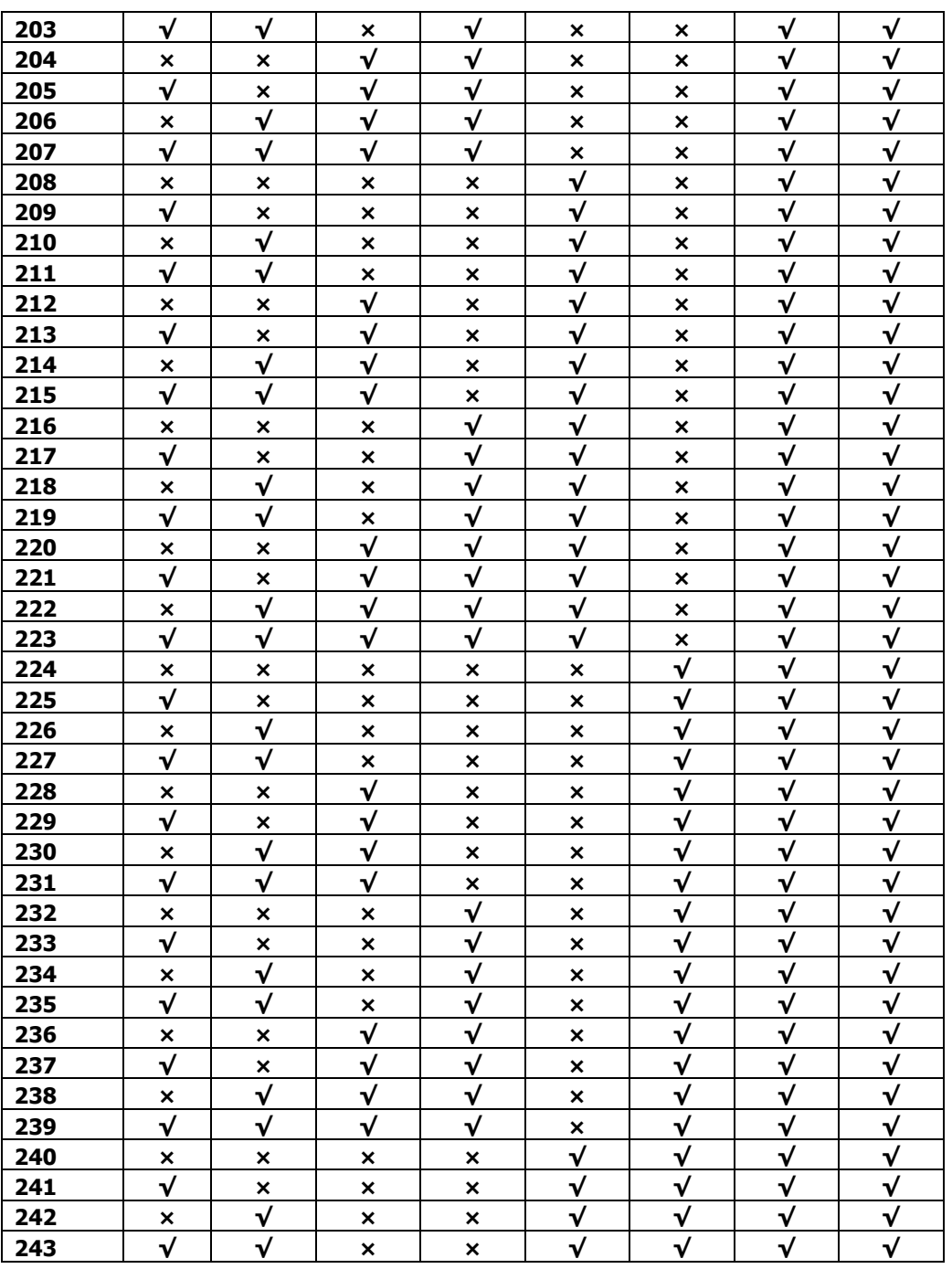

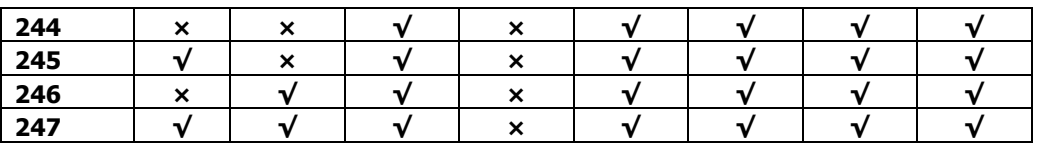